## 會員註冊流程說明

一:請在註冊畫面填妥帳號、密碼、確認密碼並勾選「我不是機器 人」及「個人資料保護聲明等條款」,按下一步即可到第二步會員資 料。

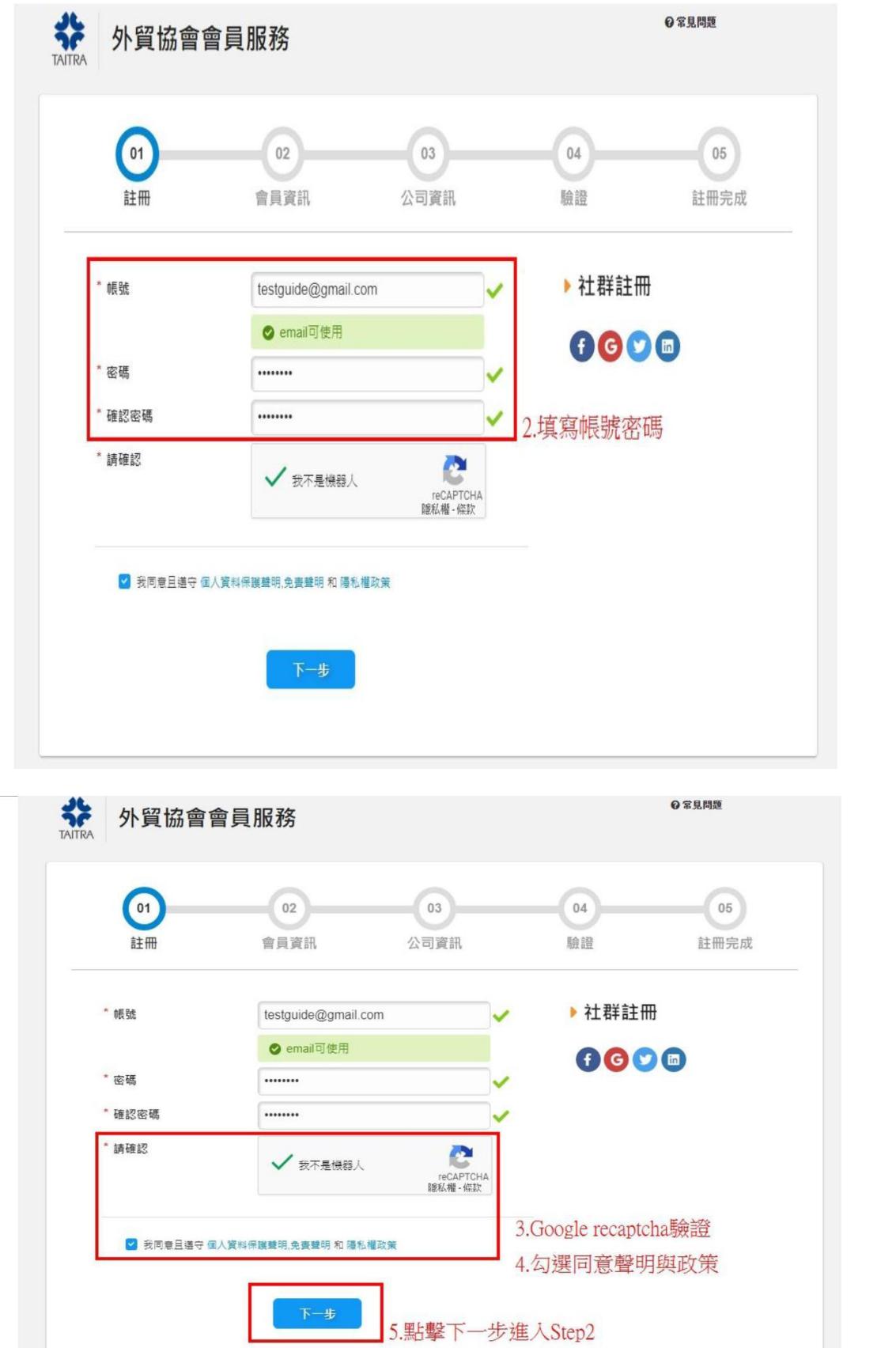

注意事項:

如果所有欄位填寫完成,但按下一步按鈕無法繼續到下一步,代表上 面欄位未按規則填寫或未勾選確認事項,請再確認欄位是否填寫正 確。

- (一)、帳號:請填寫未註冊過之電郵帳號。
- (二)、密碼:密碼長度必須為 **8** 個字元**(**很多使用者忽略這一塊**)**,
	- 並請符合以下密碼規則四者其中之三。
	- **1.** 大寫英文
	- 2. 小寫英文
	- 3. 數字
	- 4. 特殊符號。

例如:Aa543939、2020Tery 等

(三)、確認密碼:請再鍵入一次如第二項相同的密碼。

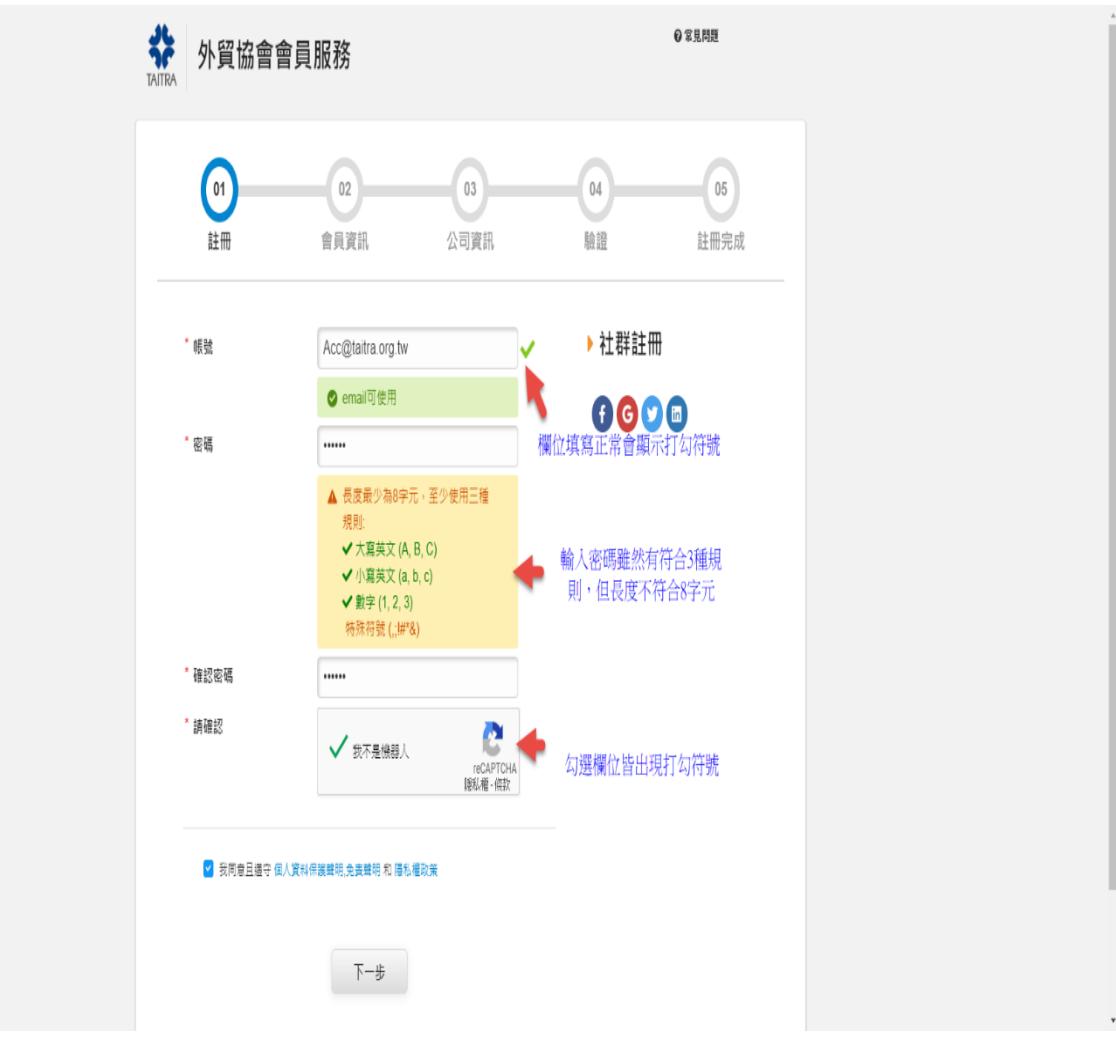

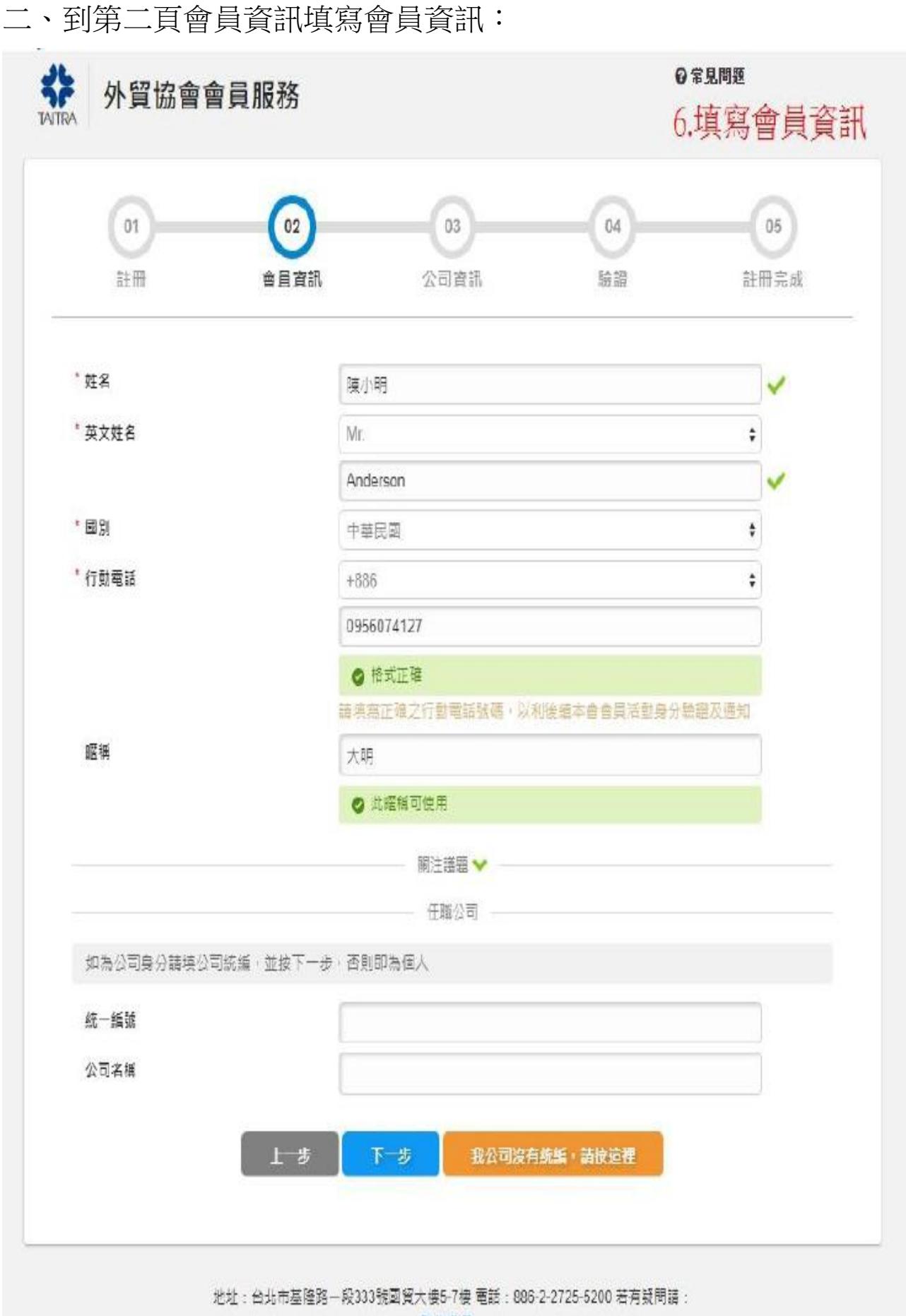

## 關注議題可收合

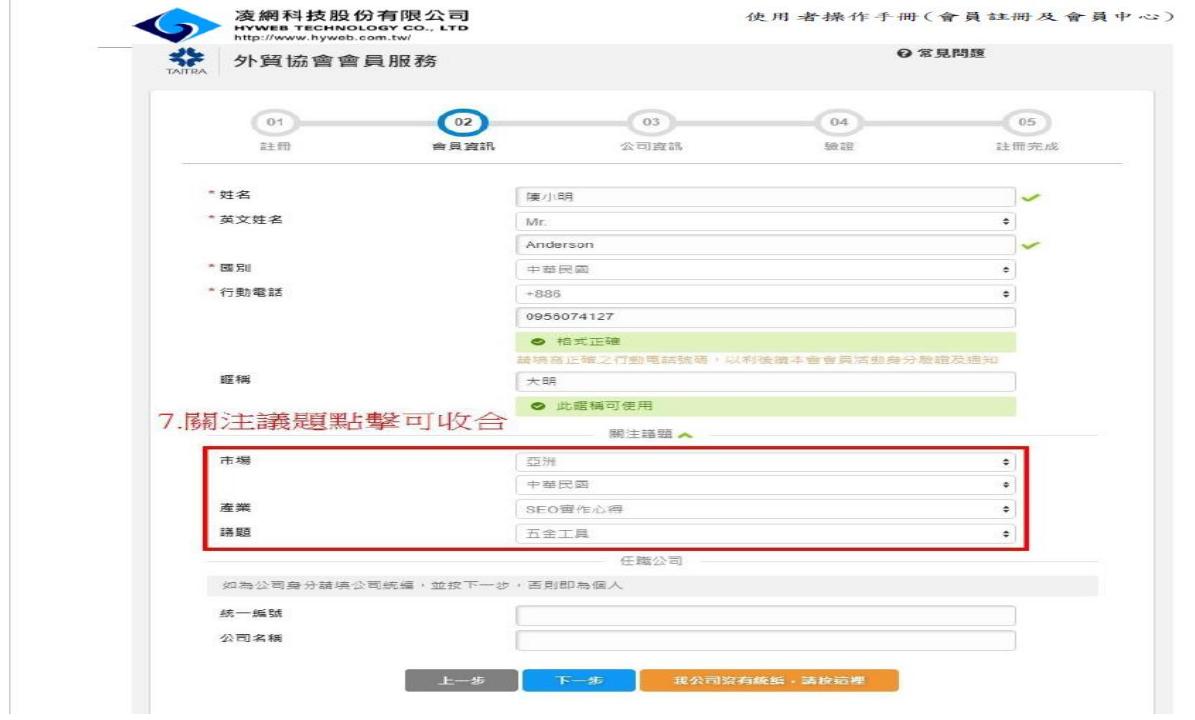

## 填入統編會自動帶入公司資訊,沒有填統編按下一步會變個人身份。

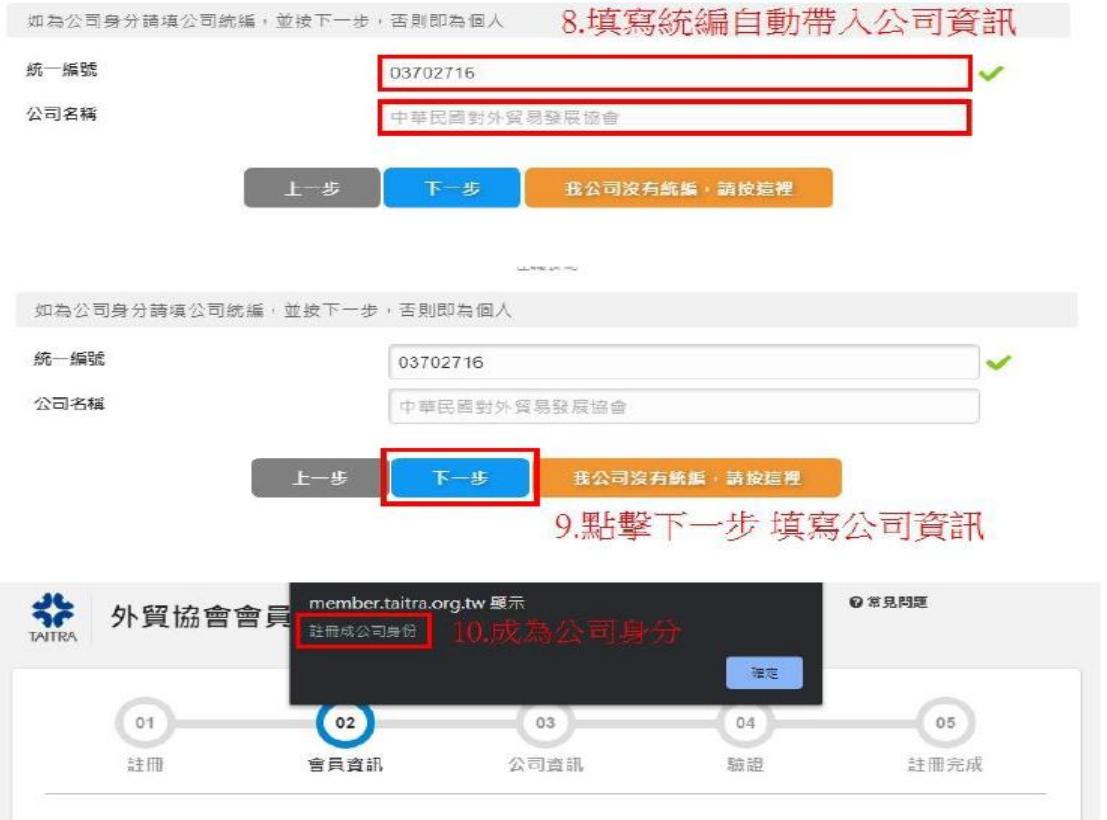

第三步,因為在第二步已填妥統編,第三步將會直接將公司資料帶出 按下一步,系統將會發送驗證碼至帳號電郵信箱及用簡訊送至註冊之 手機,請收信或查看手機簡訊並將驗證碼填入欄位完成註冊程序, 頃請勿關閉填驗證碼之視窗,如關閉視窗系統將視為註冊未完成。

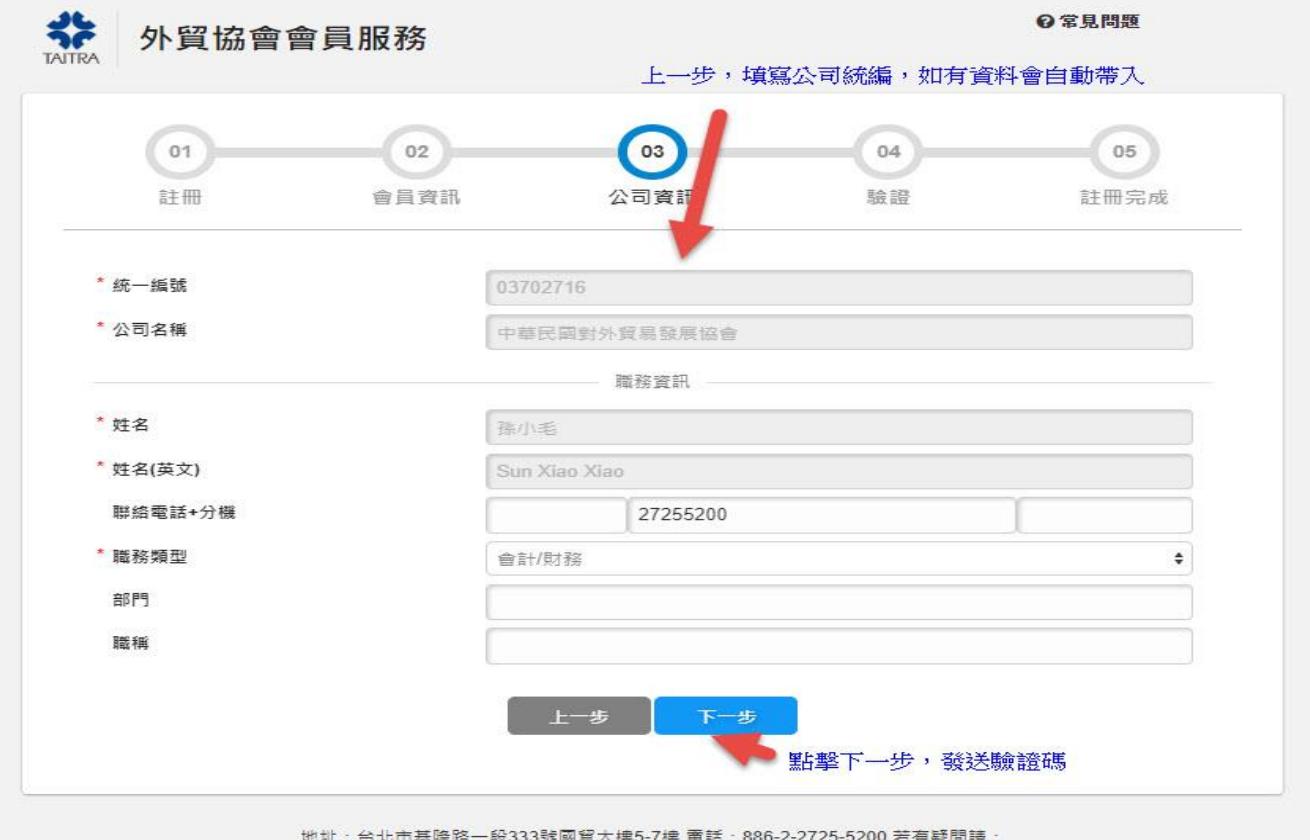

群絡我們

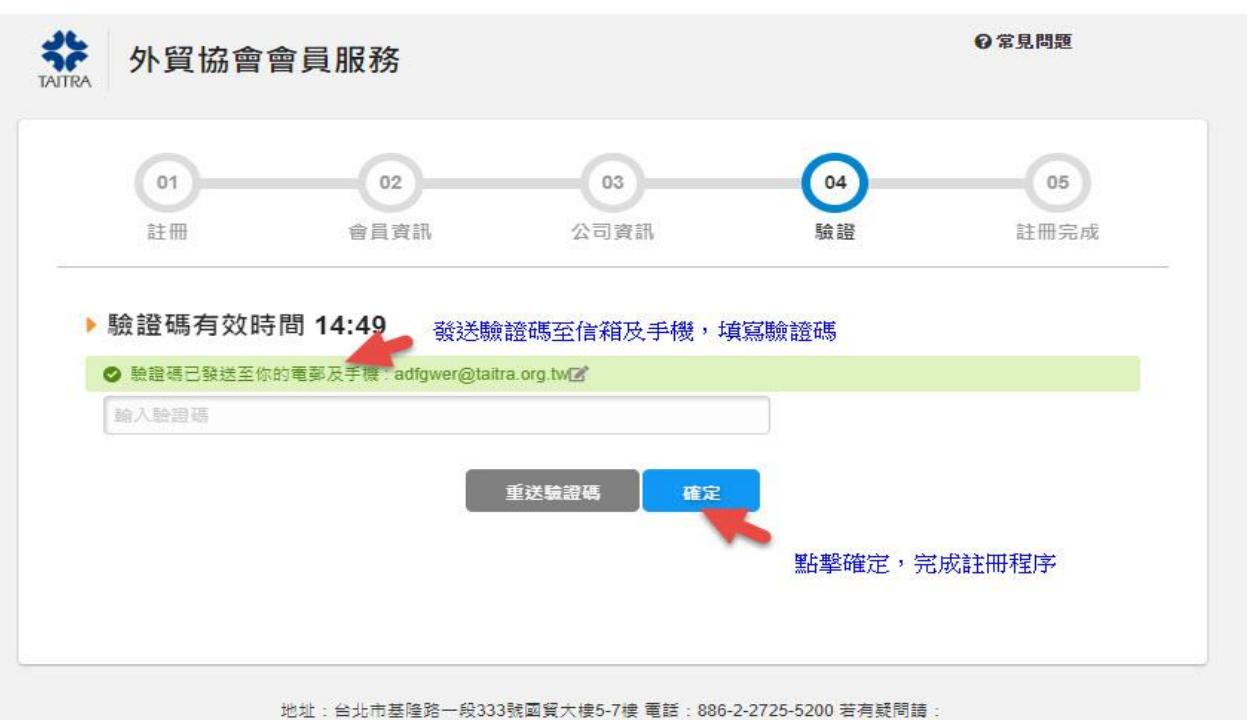

聯絡我們